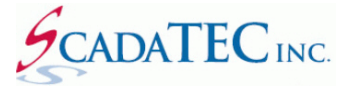

# Connecting ScadaPhone to Citect SCADA 2016

### **OVERVIEW:**

ScadaPhone can interface to Citect SCADA using one of the two communication standards, **OPC DA or OLE.**

## **Configure Citect:**

Citect SCADA 2016 requires an additional step in Citect configuration for CTAPILink to work. In order for ScadaPhone to successfully poll Citect for Tags and alarms, configure Citect SCADA as follows:

**Step 1:** Open Citect Studio

#### **Step 2:** Open the Topology Page

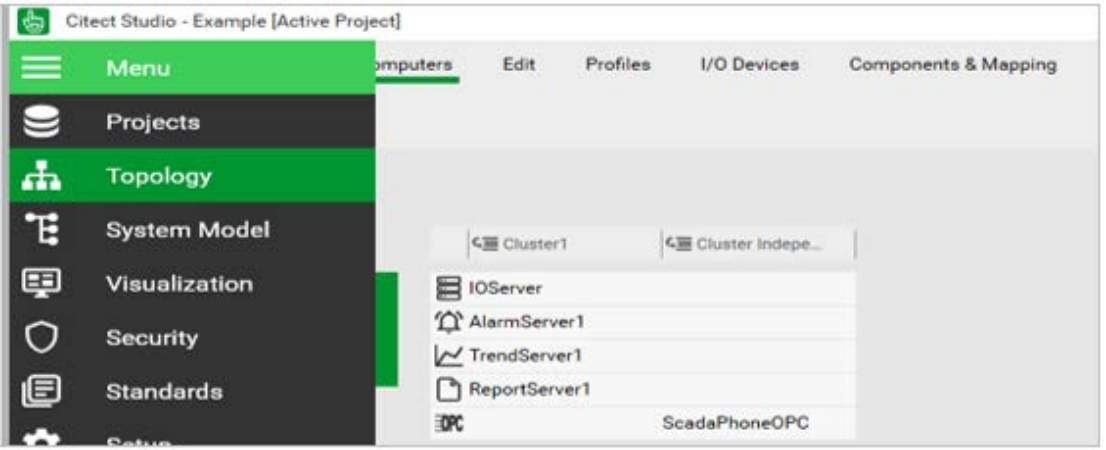

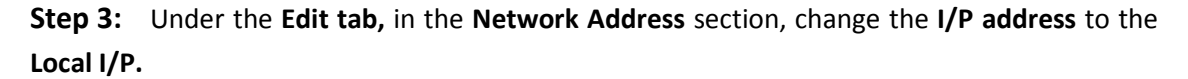

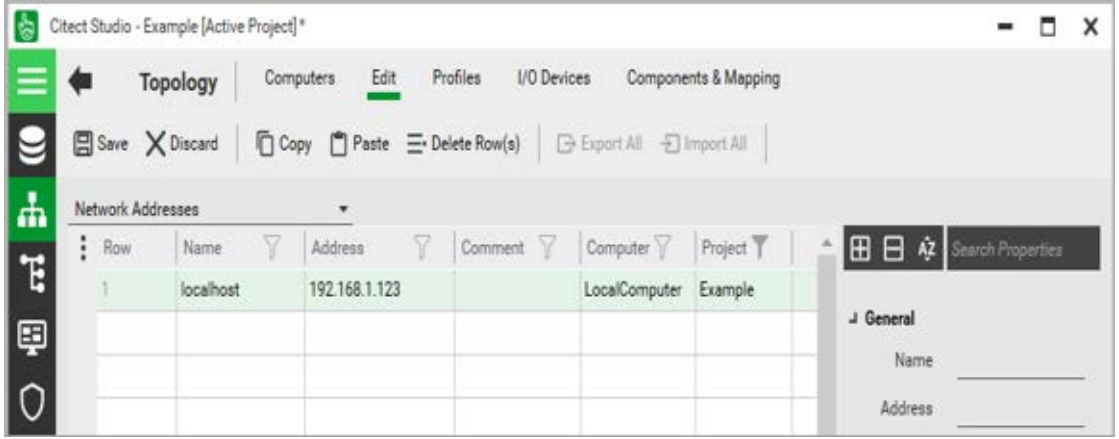

**Step 4:** Go to the **OPC DA Server** section

| Citect Studio - Example [Active Project]*                                             |                                      |                                |                           |                                 |                                                    | $\times$<br>п |
|---------------------------------------------------------------------------------------|--------------------------------------|--------------------------------|---------------------------|---------------------------------|----------------------------------------------------|---------------|
| $\equiv$<br>Computers<br><b>Topology</b><br>⇔<br>$\bullet$<br><b>日</b> Save X Discard | Edit<br>Copy   Paste = Delete Row(s) | <b>I/O</b> Devices<br>Profiles | □ Export All → Import All | <b>Components &amp; Mapping</b> |                                                    |               |
| $\mathbf{H}$<br>Network Addresses                                                     |                                      |                                |                           |                                 |                                                    |               |
| Clusters                                                                              | 77<br>ss.                            | Comment Y                      | Computer V                | Project T                       | $\boxplus$ $\boxminus$ $\hat{M}$ Search Properties |               |
| E<br><b>Computers</b>                                                                 | 8.1.123                              |                                | LocalComputer             | Example                         |                                                    |               |
| V Network Addresses<br>ç                                                              |                                      |                                |                           |                                 | J General                                          |               |
| <b>Alarm Servers</b><br><b>Report Servers</b>                                         |                                      |                                |                           |                                 | Name                                               |               |
| $\circ$<br><b>Trend Servers</b>                                                       |                                      |                                |                           |                                 | Address                                            |               |
| ⊜<br>I/O Servers                                                                      |                                      |                                |                           |                                 | Comment                                            |               |
| <b>OPC DA Servers</b>                                                                 |                                      |                                |                           |                                 | Computer                                           |               |
| $\boldsymbol{\phi}$<br><b>EcoStruxure Web Services Servers</b>                        |                                      |                                |                           |                                 | J Project                                          |               |
|                                                                                       |                                      |                                |                           |                                 | Project                                            |               |
| $\overline{\bullet}$                                                                  |                                      |                                |                           |                                 |                                                    |               |
| Ь                                                                                     |                                      |                                |                           |                                 |                                                    |               |
|                                                                                       |                                      |                                |                           |                                 |                                                    |               |
| Đ                                                                                     |                                      |                                |                           |                                 |                                                    |               |

**Step 5:** Enter server name, network address, type of browsing hierarchy and the project. By adding this to the project, the OPC DA server will be enabled and therefore continuously run when the Citect project is in runtime.

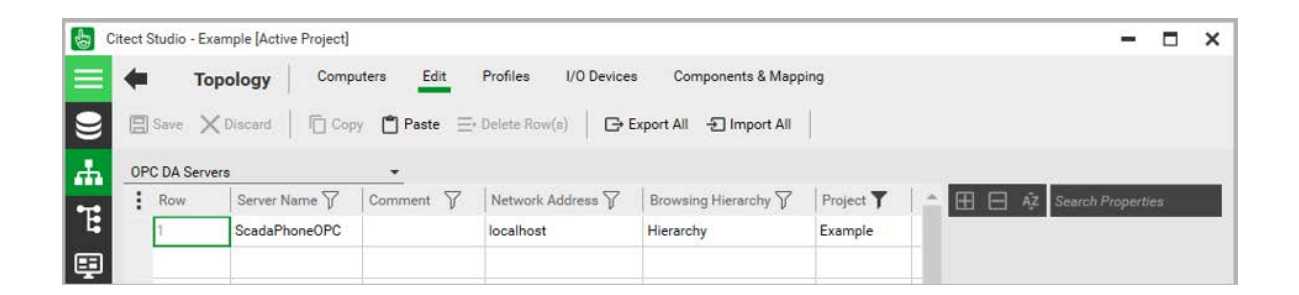

**Step 6:** Once these setting are added to the project, compile and run the project. The runtime manager should display the **OpcDaServer Process Type**. The OPC server must be running in order for ScadaPhone to poll Citect for the alarm names, tag names, and the tag values.

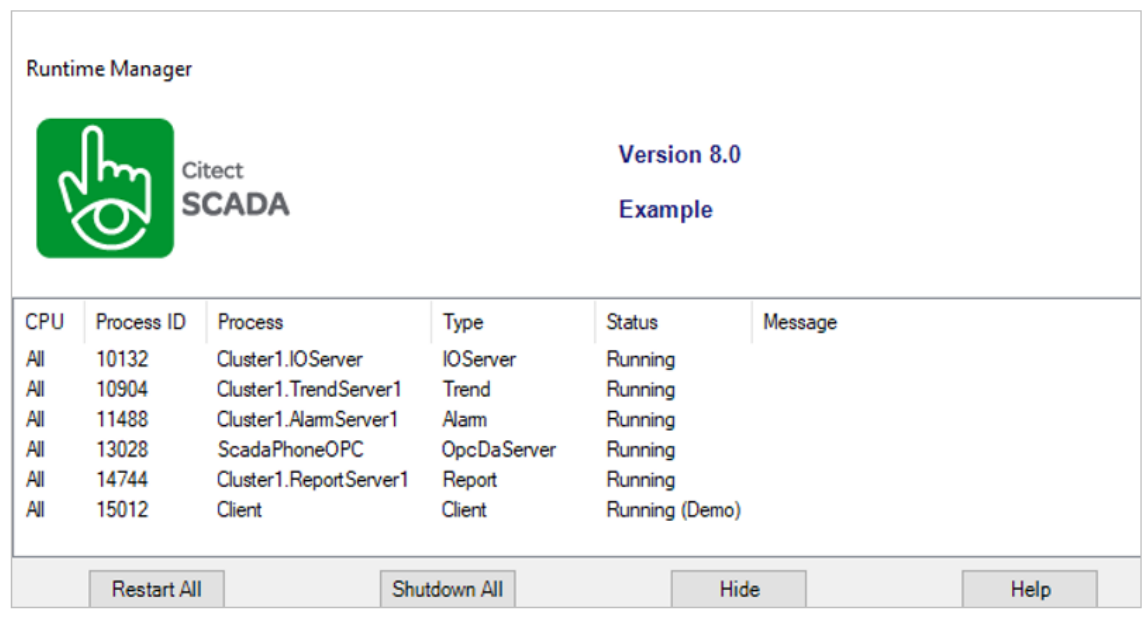

## **ScadaPhone ScadaLink Setup:**

### **Using OPC DA Connection:**

With an OPC Connection ScadaPhone can directly connect to Citect. The **Citect SCADA ProgID** is '**SchneiderElectric.SCADA.OpcDaServer.1'**

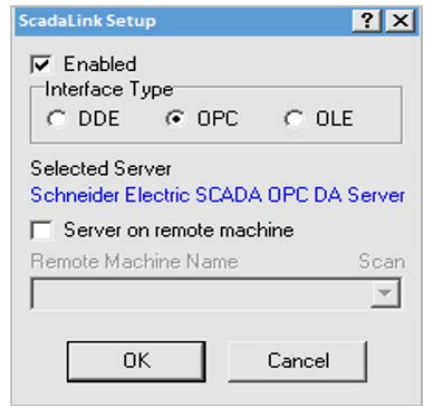

If the Server name is not available on the ScadaPhone Server list, it can be added by browsing for OPC servers.

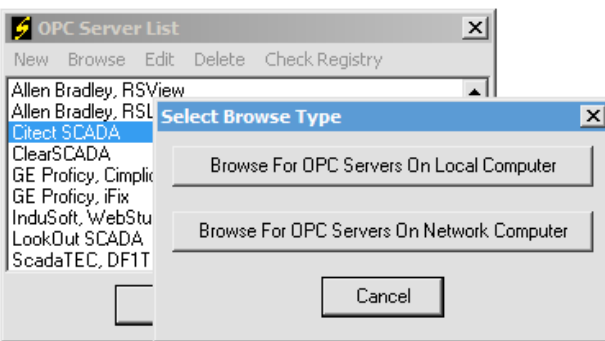

## **Using OLE Connection:**

With an OLE connection, ScadaPhone communicates to Citect SCADA using ScadaTEC's **CTAPILink** and **Citect CTAPI.dll**.

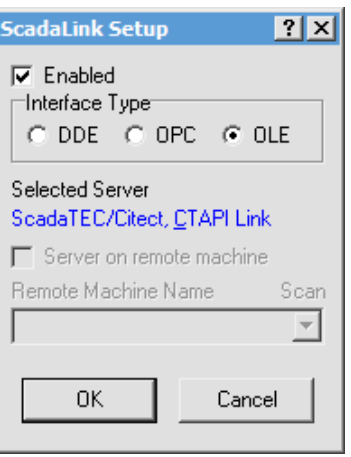

In **CTAPILink**, ensure that the correct **CTAPI.DLL** location is selected. This can be set under the '**Search for CTAPI.DLL**'.

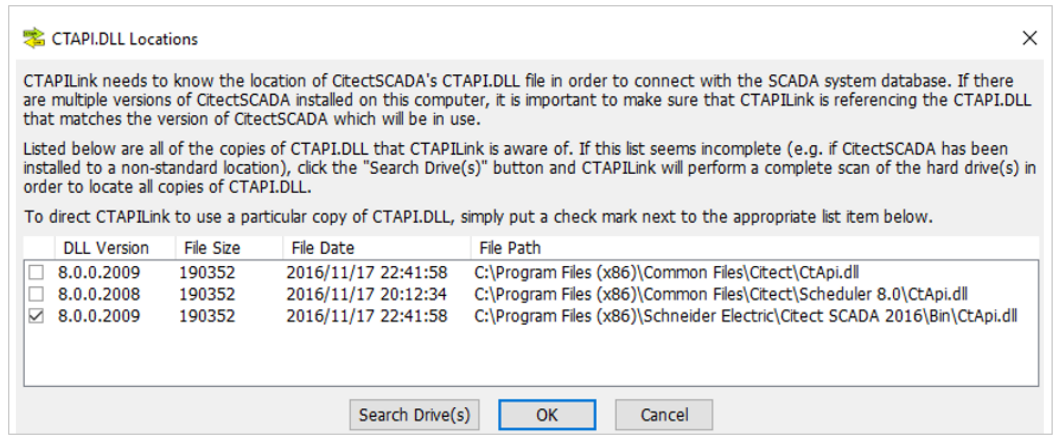